## **InstallerTools**

Dipl.-Inform. Kai Hofmann

Copyright © Copyright©1996,1999 Dipl.-Inform Kai Hofmann. All rights reserved.

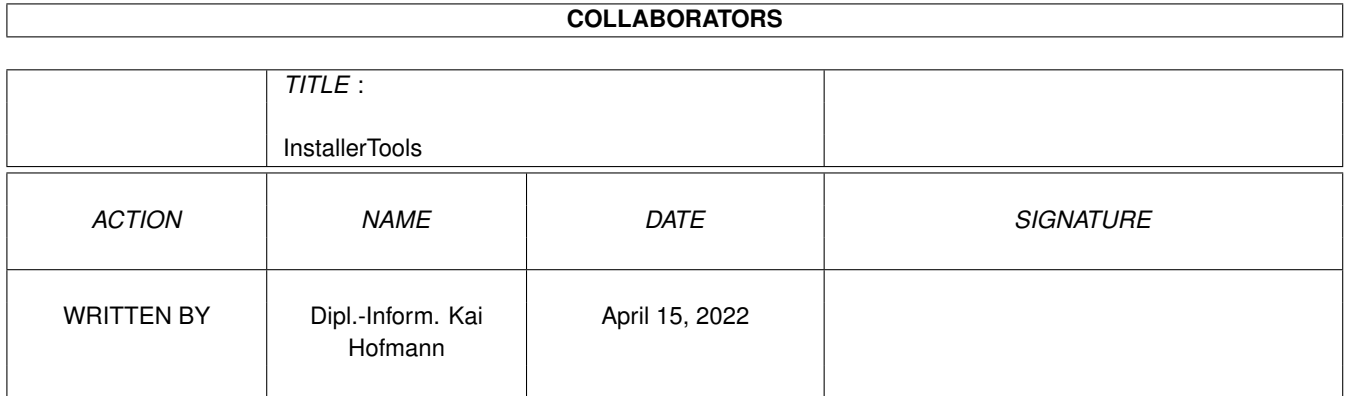

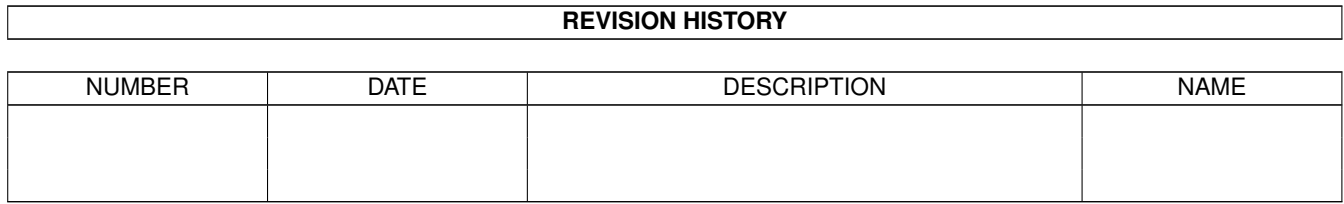

# **Contents**

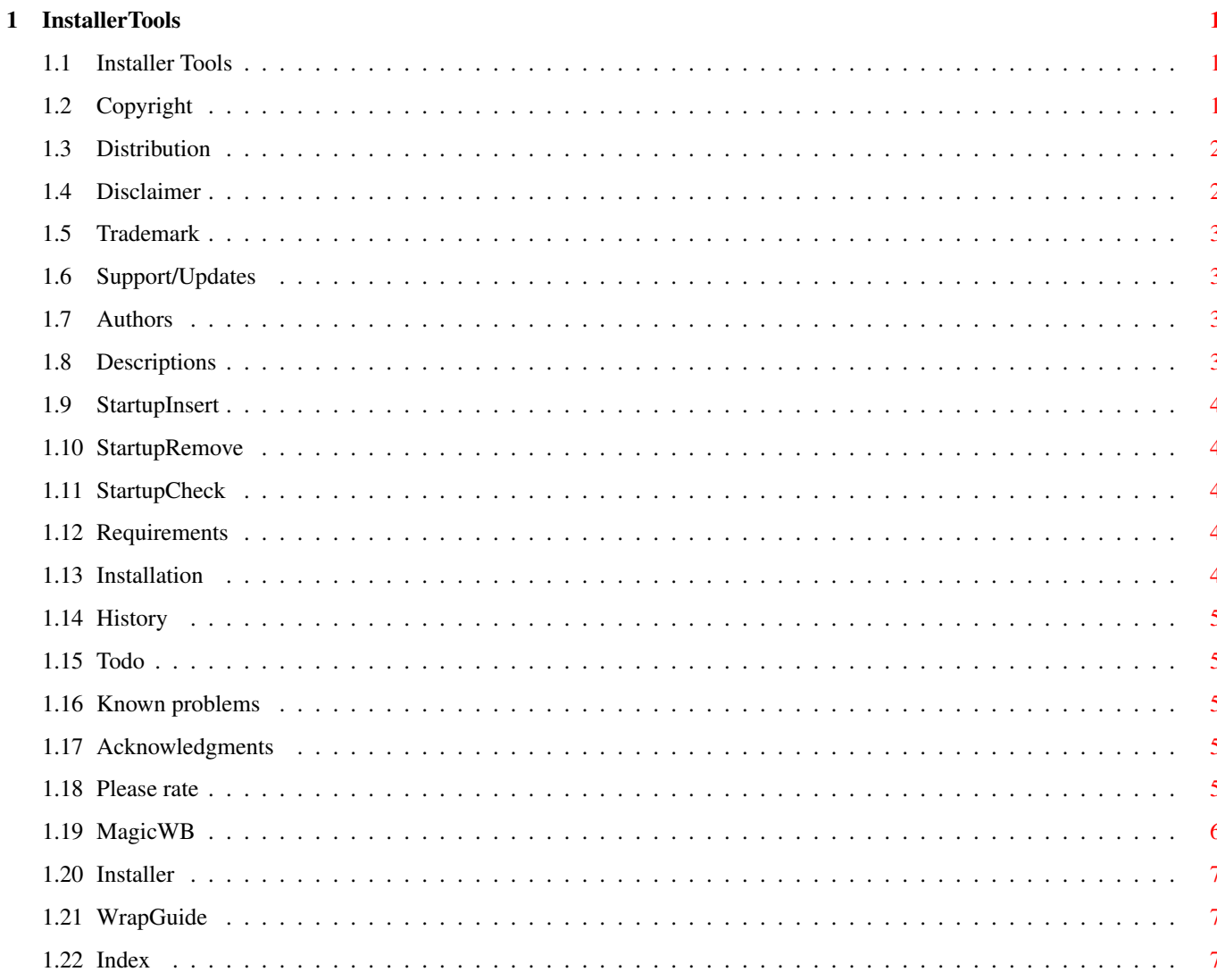

## <span id="page-4-0"></span>**Chapter 1**

## **InstallerTools**

#### <span id="page-4-1"></span>**1.1 Installer Tools**

Table of Contents [Copyright](#page-4-3) - Copyright information [Distribution](#page-5-2) - Copying conditions [Disclaimer](#page-5-3) - Legal Information [Trademark](#page-6-4) - Trademark information [Support/Updates](#page-6-5) - How to get updates and support [Authors](#page-6-6) - How to reach the authors [Descriptions](#page-6-7) - What are Installer Tools? [Requirements](#page-7-5) - Requirements for using Installer Tools [Installation](#page-7-6) - How to install the Installer Tools [History](#page-8-5) - Revision history of the Installer Tools [Todo](#page-8-6) - Todo list [Known problems](#page-8-7) - List of known problems [Acknowledgments](#page-8-8) - Acknowledgments [Please rate](#page-8-9) - Please rate MCC-Install [Index](#page-10-3) - Alphabetical index If you have AmigaDOS® 2.0 or 2.1, you will have to scroll to the right in order to read the text. AmigaGuide® for these versions of AmigaDOS® is unable to wordwrap the text.

## <span id="page-4-2"></span>**1.2 Copyright**

<span id="page-4-3"></span>Copyright

---------

This software and its documentation are copyright 1996,1999 by Dipl.-Inform. Kai Hofmann. All rights reserved!

- Permission for COMMERCIAL USE is only given by an extra available commercial

license that must be validated!

Contact me directly for this license, because it will be individually handed

out per your needs!

- Permission is hereby granted, without written agreement and without license,

to USE this software and its documentation for any NON-COMMERCIAL purpose,

provided that the above copyright notice and the following paragraph appear

in all copies of this software (Non-commercial includes Giftware!).

Please send me a full version of your product at no cost including free

updates!

#### <span id="page-5-0"></span>**1.3 Distribution**

#### <span id="page-5-2"></span>Distribution

------------

Permission is hereby granted, without written agreement and without license or royalty fees, to copy and distribute this software and its documentation for any purpose, provided that the above copyright notice and the following paragraphs appear in all copies of this software, to:

- All who will distribute this software for free!
- All free accessible INTERNET servers!
- All Aminet® sites
- Fred Fish for his great Amiga-Software-Library
- The German SAAR AG PD-Library
- Angela Schmidt's Meeting Pearls serie
- All others who do NOT take more than US\$ 5.- for one disk that includes this

software!

#### <span id="page-5-1"></span>**1.4 Disclaimer**

#### <span id="page-5-3"></span>DISCLAIMER

----------

THERE IS NO WARRANTY FOR THE PROGRAM, TO THE EXTENT PERMITTED BY APPLICABLE LAW. EXCEPT WHEN OTHERWISE STATED IN WRITING THE COPYRIGHT HOLDER AND/OR OTHER PARTIES PROVIDE THE PROGRAM "AS IS" WITHOUT WARRANTY OF ANY KIND, EITHER EXPRESSED OR IMPLIED, INCLUDING, BUT NOT LIMITED TO, THE IMPLIED WARRANTIES OF MERCHANTABILITY AND FITNESS FOR A PARTICULAR PUR-POSE. THE ENTIRE RISK AS TO THE QUALITY AND PERFORMANCE OF THE PROGRAM IS WITH YOU. SHOULD THE PROGRAM PROVE DEFECTIVE, YOU ASSUME THE COST OF ALL NECESSARY SERVICING, REPAIR OR COR-RECTION.

IN NO EVENT UNLESS REQUIRED BY APPLICABLE LAW OR AGREED TO IN WRITING WILL ANY COPYRIGHT HOLDER, OR ANY OTHER PARTY WHO MAY REDISTRIBUTE THE PROGRAM AS PERMITTED ABOVE, BE LIABLE TO YOU FOR DAMAGES, INCLUDING ANY GENERAL, SPECIAL, INCIDENTAL OR CONSEQUENTIAL DAMAGES ARISING OUT OF THE USE OR INABILITY TO USE THE PROGRAM (INCLUDING BUT NOT LIMITED TO LOSS OF DATA OR DATA BEING RENDERED INACCURATE OR LOSSES SUSTAINED BY YOU OR THIRD PARTIES OR A FAILURE OF THE PROGRAM TO OPERATE WITH ANY OTHER PROGRAMS), EVEN IF SUCH HOLDER OR OTHER PARTY HAS BEEN ADVISED OF THE POSSIBILITY OF SUCH DAMAGES.

THE AUTHOR HAS NO OBLIGATION TO PROVIDE MAINTENANCE, SUPPORT, UPDATES, ENHANCEMENTS, OR MODIFICATIONS.

#### <span id="page-6-0"></span>**1.5 Trademark**

<span id="page-6-4"></span>Trademarks

----------

Amiga, AmigaDOS, AmigaGuide and Workbench are registered trademarks of Amiga International, Inc.

Aminet is a registered trademark of Stefan Ossowskis Schatztruhe GmbH

DateLib is a registered trademark of Hofmann Software Engineering International

All other trademarked names used herein are used for the purposes of identification and for the benefit of the trademark holder. No infringement of trademarks is intended. Trademarks remain the property of the trademark holder.

#### <span id="page-6-1"></span>**1.6 Support/Updates**

<span id="page-6-5"></span>Support/Updates

---------------

- Updates will be available via Aminet®

- Support will be available via the authors email address and via

http://www.hofmann-int.de/products/amiga/InstallerTools.shtml

#### <span id="page-6-2"></span>**1.7 Authors**

<span id="page-6-6"></span>Author

Dipl.-Inform. Kai Hofmann Software Engineering International Arberger Heerstraße 92 28307 Bremen GERMANY Phone: (+49)-(0)421/480780 EMail: hofmann@hofmann-int.de IRC : PowerStat@#AmigaGer WWW : http://www.hofmann-int.de/

#### <span id="page-6-3"></span>**1.8 Descriptions**

<span id="page-6-7"></span>Descriptions

------------

The following tools are all designed to improve the functionality of the Installer. They can be only started from the Shell, so they are usable from within the Installer and from within Shell scripts. [StartupInsert](#page-7-7) **[StartupRemove](#page-7-8) [StartupCheck](#page-7-9)** 

#### <span id="page-7-0"></span>**1.9 StartupInsert**

<span id="page-7-7"></span>StartupInsert APPNAME/A,COMMANDS/A,FILENAME APPNAME : Name of the application for which you want to insert commands. COMMANDS : String that contains all commands that should be inserted, separated with \n's. FILENAME : File in which the commands for an application should be inserted. Default: 'S:User-Startup' If there are already commands for the defined application within the file they will be overwritten by the new ones!

#### <span id="page-7-1"></span>**1.10 StartupRemove**

<span id="page-7-8"></span>StartupRemove APPNAME/A,FILENAME APPNAME : Name of the application for which you wish to remove the commands. FILENAME : File from which application-commands should be removed. Default: 'S:User-Startup'

#### <span id="page-7-2"></span>**1.11 StartupCheck**

<span id="page-7-9"></span>StartupCheck APPNAME/A,FILENAME APPNAME : Name of the application which you want to check. FILENAME : File in which application-commands should be checked. Default: 'S:User-Startup' RESULT : 0 if the application was found 5 if the application was not found

#### <span id="page-7-3"></span>**1.12 Requirements**

<span id="page-7-5"></span>Requirements

------------

- There are no requirements at the moment

### <span id="page-7-4"></span>**1.13 Installation**

<span id="page-7-6"></span>Installation

------------

Only copy the files from the 'C' directory to 'C:' or to some other place that lies within your path. If you want, copy the documentation to wherever you want it.

### <span id="page-8-0"></span>**1.14 History**

<span id="page-8-5"></span>History

------- 02.08.1996 - First release on Aminet 30.11.1999 - Second release on Aminet \* StartupCheck added \* New EMail- and WWW-address \* Upated docs

\* Added installer script

### <span id="page-8-1"></span>**1.15 Todo**

<span id="page-8-6"></span>Todo

----

- 'BEFORE' and 'AFTER' insertion points

- Add more Installer Tools

### <span id="page-8-2"></span>**1.16 Known problems**

<span id="page-8-7"></span>Known problems

--------------

- There are no known problems at the moment

### <span id="page-8-3"></span>**1.17 Acknowledgments**

<span id="page-8-8"></span>Acknowledgments are going to the following people: Rita Reichl : for correcting my English and being my inspiration Heinz Wrobel : for the V43 [Installer](#page-10-4) Udo Schuermann : for [WrapGuide](#page-10-5) Martin Huttenloher : for [MagicWB](#page-9-1)

### <span id="page-8-4"></span>**1.18 Please rate**

<span id="page-8-9"></span>Please rate

-----------

Please rate the Installer tools. To do so, send an email to aminet-server@wuarchive.wustl.edu with the following content:

RATE util/misc/InstallerTools.lha <num>

where  $\langle$ num $\rangle$  is a mark from 0..10 with 10 being the best.

You can rate several programs in one mail.

Thank you!

#### <span id="page-9-0"></span>**1.19 MagicWB**

<span id="page-9-1"></span>This product is based on or uses parts of MagicWB - The Workbench Enhancer

 $-$ 

Copyright © 1992-1997, Martin Huttenloher

If you use and like this product you should very much consider to take a look at MagicWB, which is the authentic source of the style, colors and design elements contained in this package. It features hundreds of original icons, patterns, image-drawers, dock-brushes and some specially designed high-quality fonts to improve the comfort & legibility of your daily Workbench session.

What is MagicWB? MagicWB is a full replacement for the Graphical User Interface of the Workbench and has become the standard visual interface on the Amiga. Over the last years MagicWB has received various merits and an overwhelming response from Amiga magazines and users worldwide proclaiming it "a must for all Amiga users". Even commercial applications are supporting the multi-colored look & style of MagicWB.

Get yourself the latest version of MagicWB and see for yourself the wonders it can do by automatically transforming your old and dull Amiga Workbench into an impressive workstation environment that will be the envy of all PC Windows and Mac users. Update yourself to the state-of-the-art workbench standard everyone uses on the Amiga! It is also your key to enjoy the new look & feel of many applications and other MWB add-ons and extensions. MagicWB is distributed as shareware. Get yourself the latest FREE PUBLIC RELEASE of MagicWB now: It is called

----------------

#### MagicWB21p.lha

----------------

and can be found everywhere on Aminet (or your local BBS or public domain series). Install it and witness the instant magic it performs on your old Amiga Workbench. Also included is the latest SASG registration program with which you can order and get the full registered version of MagicWB. If you want to order directly, feel free to send DM 30.- or US\$ 20.- (cash, no checks!)

Martin Huttenloher Am Hochstraess 4 D-89081 Ulm

to

#### Germany

You may also choose to visit the official MagicWB homepage on the world wide web. There you can find the latest news & support and even register your MagicWB online (which is much more comfortable and faster). You can even benefit from various special offers & discounts for MagicWB if you order through our website! Come and visit MagicWB at:

----------------------

http://www.sasg.com/

----------------------

Save 20% by using the discounts on our website! Ordering online also saves you a lot of time and work!

#### <span id="page-10-0"></span>**1.20 Installer**

<span id="page-10-4"></span>Installer is © Copyright 1995-96 Amiga Technologies. All Rights Reserved

#### <span id="page-10-1"></span>**1.21 WrapGuide**

<span id="page-10-5"></span>WrapGuide is Copyright 1994-1995 Udo Schuermann All rights reserved

#### <span id="page-10-2"></span>**1.22 Index**

<span id="page-10-3"></span>[Acknowledgments](#page-8-8) Author [Copyright](#page-4-3) Description [Disclaimer](#page-5-3) **[Distribution](#page-5-2) [History](#page-8-5)** [Installation](#page-7-6) [Installer](#page-10-4) [Known problems](#page-8-7) [MagicWB](#page-9-1) [Please rate](#page-8-9) [Requirements](#page-7-5) [Support/Updates](#page-6-5) [Todo](#page-8-6) [Trademarks](#page-6-4) [WrapGuide](#page-10-5)